# PlugIn Wizard

Windows<sup>®</sup> and Mac<sup>™</sup> OS

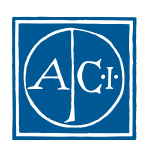

# PlugIn Wizardリファレンスガイド **Windows® and MacTM OS**

*Copyright© 1997 - 2000 ACI SA All rights reserved.*

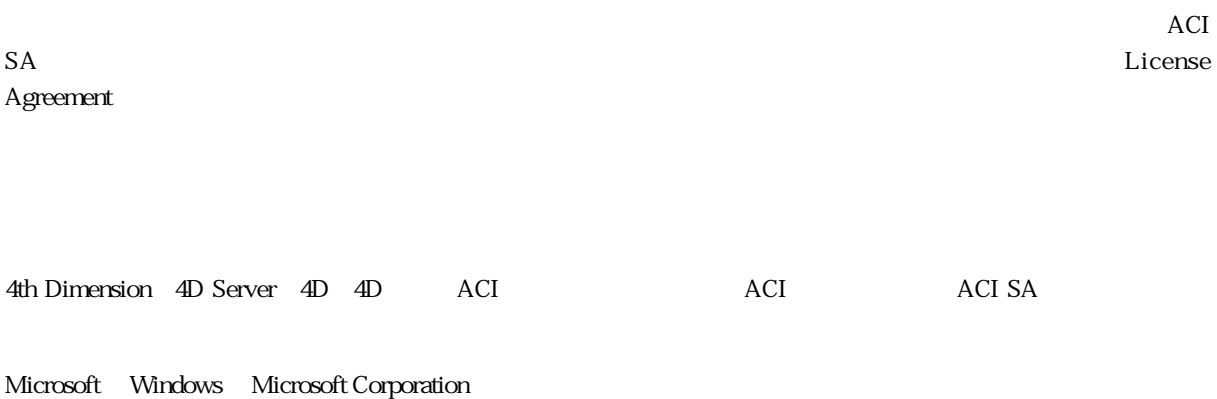

Apple, Macintosh, Mac, Power Macintosh, Laser Writer, Image Writer, ResEdit, QuickTime Apple Computer Inc.

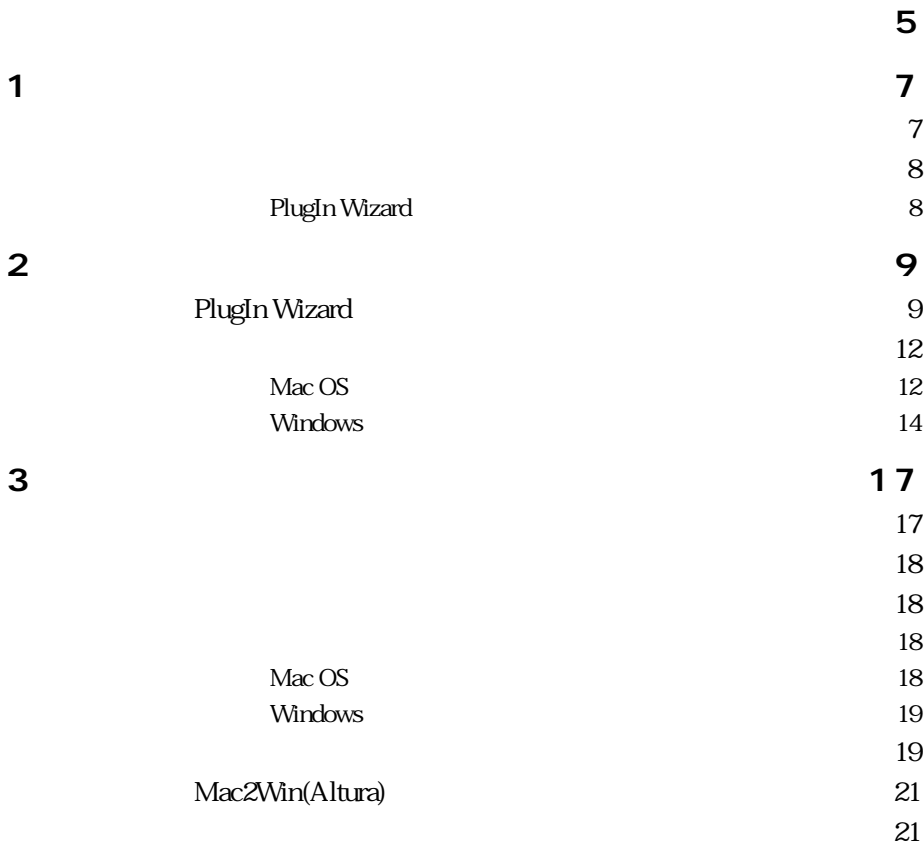

<span id="page-4-0"></span>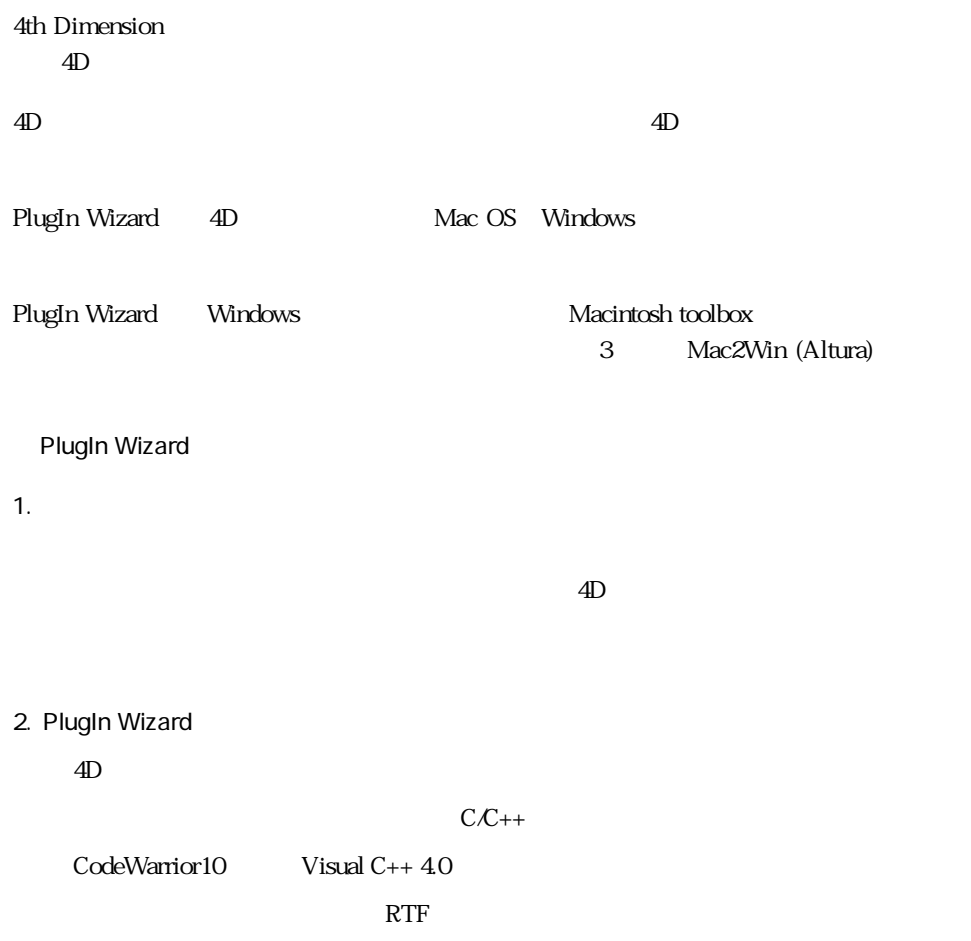

 $3.$ 

#### PlugIn Wizard

<span id="page-6-0"></span>PlugIn Wizard

#### Mac OS

PlugIn Wizard

PlugIn Wizard.comp

PlugIn Wizard.data

#### Windows

PlugIn Wizard.4DB

PlugIn Wizard.4DC

PlugIn Wizard.RSR

■ PlugIn Wizard.4DD

PlugIn Wizard

"Sample"

<span id="page-7-0"></span>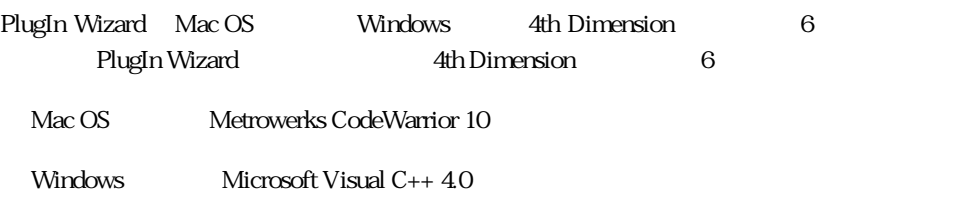

### **PlugIn Wizard**

PlugIn Wizard

 $25$ 

 $15 \t 15$ 

<span id="page-8-0"></span>**BLOB** FindInBlob BlobPlugIn

BLOB BLOB

# **PlugIn Wizard**

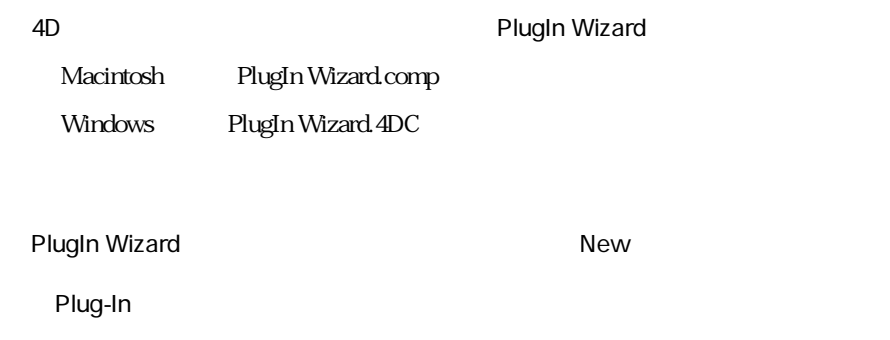

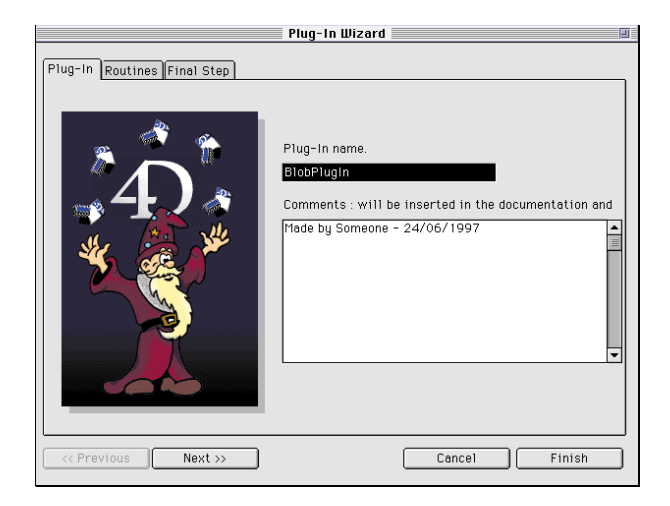

#### Next

Routine

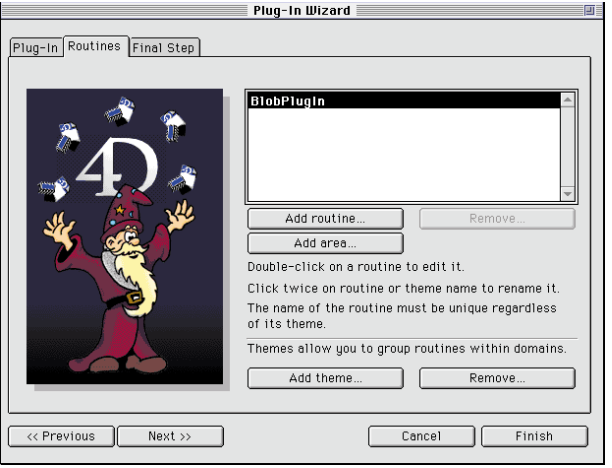

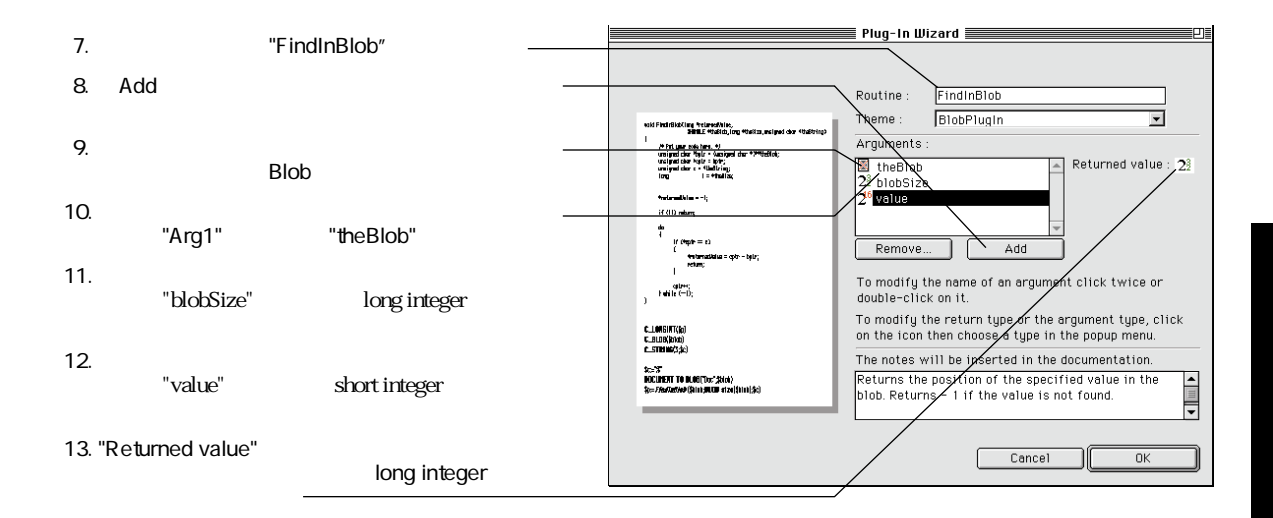

 $15$ 

#### <span id="page-11-0"></span>14. Final Step

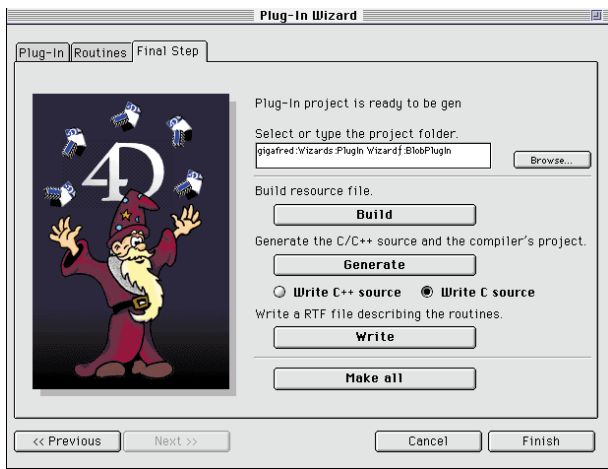

#### 15. Make All

Mac OS Windows

#### **Mac OS**

Mac OS BlobPlugIn

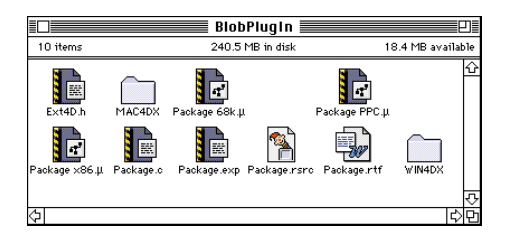

1. Package 68k..

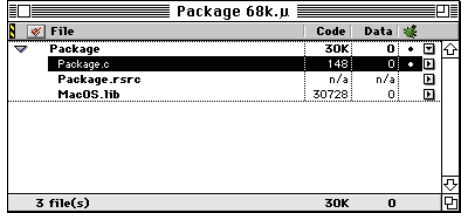

#### 2. Package.c

Package.c C C

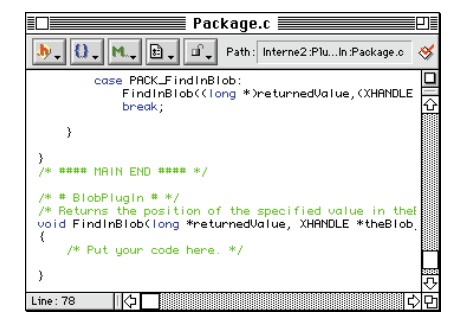

FindInBlob

#### $3.$

```
void FindInBlob(long *returnedValue, XHANDLE *theBlob, long *blobSize, short* value >
-4
      unsigned chan *blobptr = (unsigned char*) **theBlob;
      long position = 0;
      *returnedUalue = -1;
      for \zeta position = 0; position \zeta *blobSize; position++ >
      ₹
            if ( *blobptr++ == (unsigned char) *value )
            ₹
                  *returnedUalue = position;
                  break;
            - }
      \}\}
```
<span id="page-13-0"></span>4. Project Make

MAC4DX "Package(68k)"

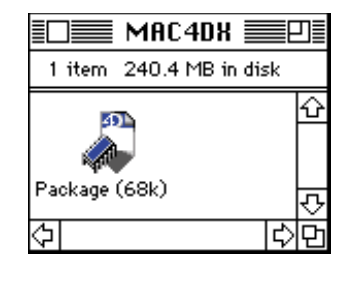

5. Contractor of the MAC4DX 4D 4D Feb 2014 and  $\lambda$ 

**SET BLOB SIZE** (  $vBlob$ ; 1000; 0 )  $v \text{blob} \{ 897 \}$ ; = 42 pos; = FindInBlob ( vBlob; 1000; 42 ) **ALERT** ( "found at offset :" + **String**(pos))

#### **Windows**

Windows BlobPlugIn

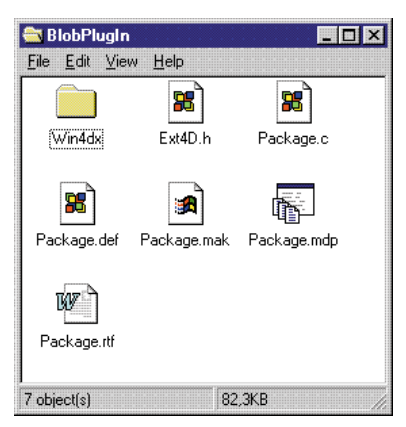

1. Package.mdp

Visual C++

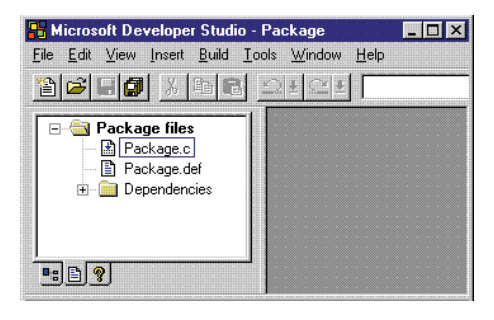

2. Package.c

Package.c C

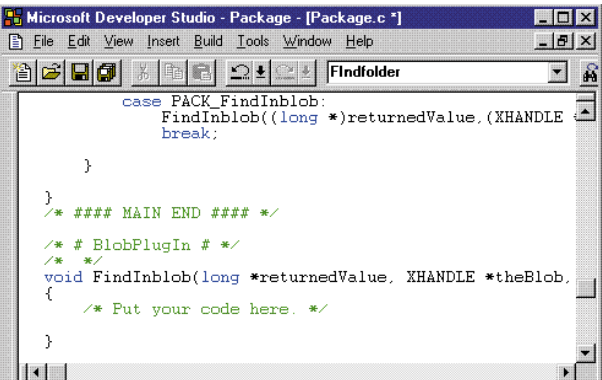

FindInBlob

```
void FindInBlob(long *returnedValue, XHANDLE *theBlob, long *blobSize, short* value >
€
      unsigned chan *blobptr = (unsigned char*) **theBlob;
      long position = 0;
      *returnedUalue = -1;
      for \zeta position = 0; position \zeta *blobSize; position++ \zeta\{if ( *blobptr++ == (unsigned char) *value )
             €
                  *returnedUalue = position;
                  break;
            \rightarrow- }
\}
```
4. Build Build

WIN4DX ("Package.4DX")

"Package.RSR"

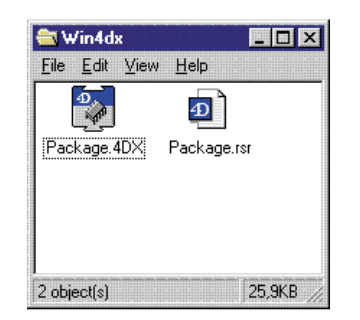

 $3.$ 

<span id="page-16-0"></span>1. File New

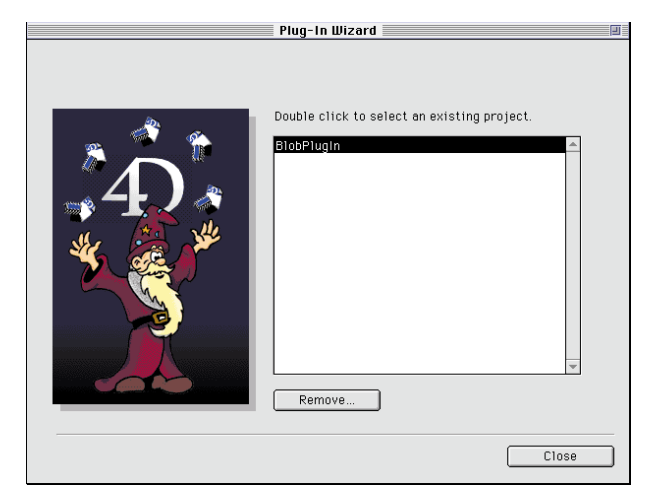

- 1. File Open
- 2.  $\blacksquare$
- 1.  $\blacksquare$
- 2. Remove...

<span id="page-17-0"></span> $4D$ 1. テーマ名をクリックする。 2. Add routine 1.  $\blacksquare$ 

Ext4D.h Extension Kit Package.c<sup>(a)</sup> Package.cpp<sup>\*\*</sup> Package.rtf\*: RTF **Mac OS** Package.rsrc\* Package 68k.. Package 68k++.. \* Package PPC .. Package PPC++.. \*\* CodeWarrior MAC4DX Package x86. Package x86++.. \*\* Macintosh Windows 場合に使用するCodeWarrior プロジェクトファイルです(WIN4DX に生成されます)

2.  $\mu$ 

Package.exp: Tackage x86.. Packagex86++..

<span id="page-18-0"></span>Package.RSR\* Package.rsrc Windows

WIN4DX

#### **Windows**

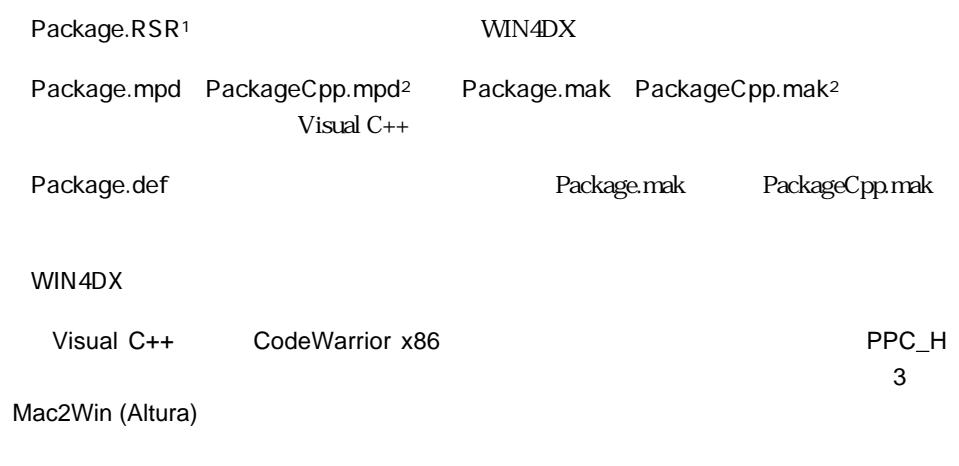

#### PlugIn Wizard version 1.1

1. Routine Add area

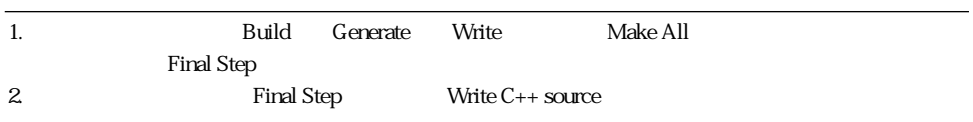

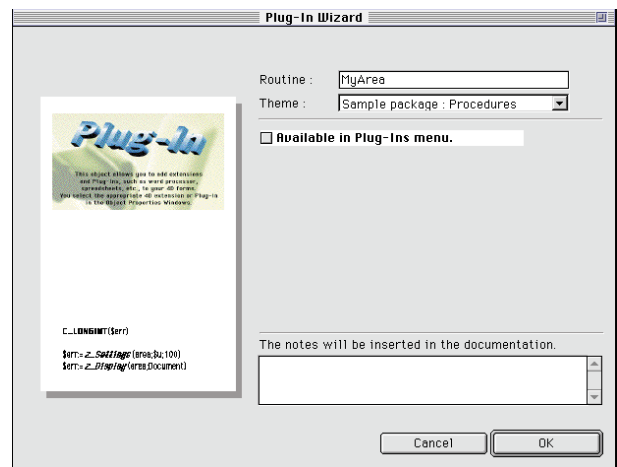

#### $2.4D$

Available in Plug-Ins menu

PlugIn Wizard  $\begin{array}{ccc} \n\text{Plugh Wizard} \\
\text{Pl} \end{array}$ 

#### 3. OK

PlugIn Wizard

initialization deinitialization update

PlugIn Wizard

External Kit

## <span id="page-20-0"></span>**Mac2Win (Altura)**

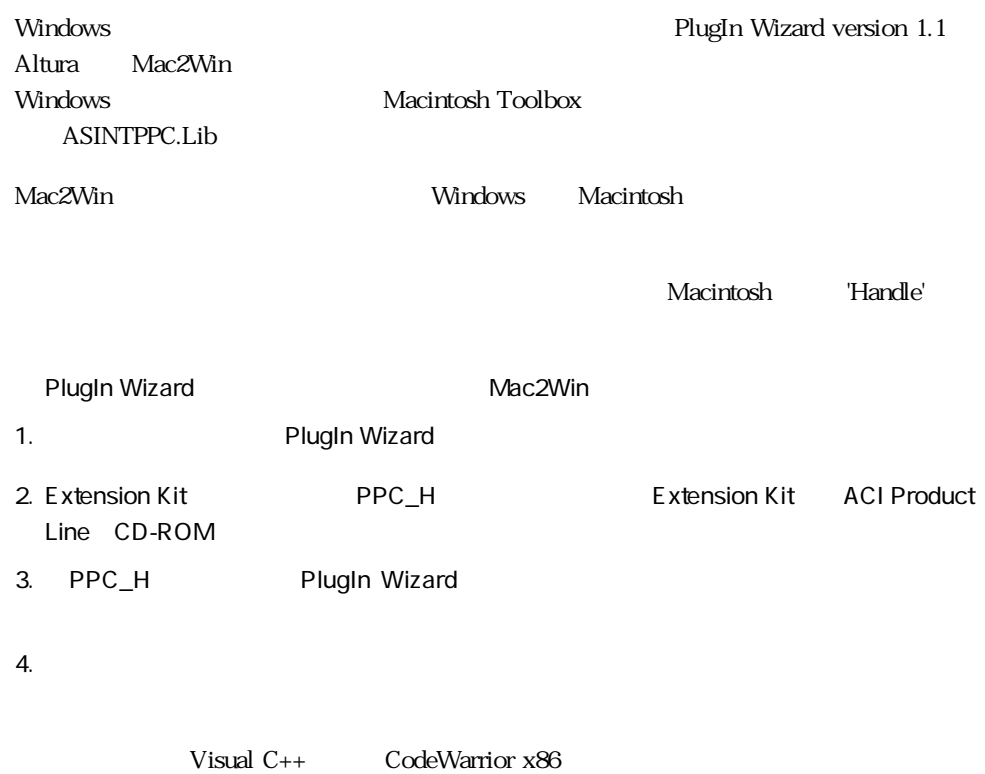

PlugIn Wizard C

C<br>
C<br>  $\sim$  Package.c

Macintosh

Macintosh 68k PowerPC FAT 68k PowerPC 1

FAT

- 1. Package (68k) 68k
- 2. Package (PPC) PPC
- 3. Package (PPC) Package (FAT)

4. Package (68K) Package (FAT)

5. Package (68k) '4DPX' Package (FAT)

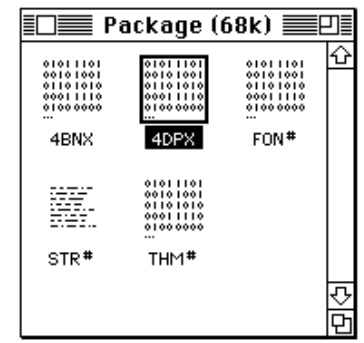

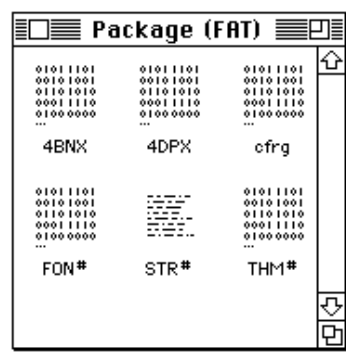